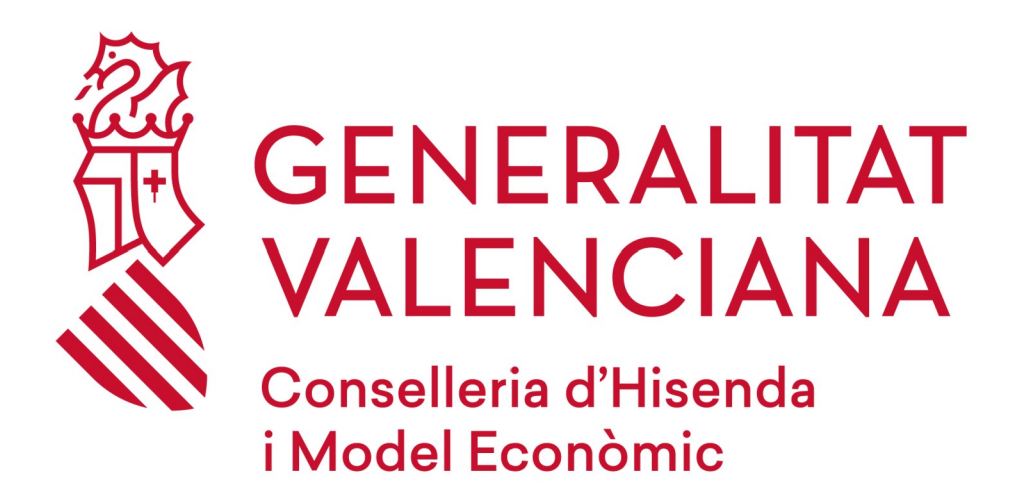

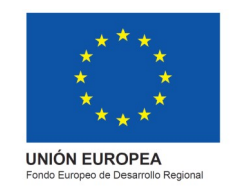

# *RECORDATORI CLAUS ACCÉS*

## *DGPLGM*

#### **RESUM**

Per a poder matricular-vos en el curs, heu de seguir els següents passos que us indiquem:

Accediu a la **pàgina web** de la DGPLGM.

Seleccioneu la **conselleria** a la qual pertanyeu.

Polseu en el **centre de treball** al qual pertanyeu.

Seleccioneu el curs en què esteu interessats i polseu sobre "**M'interessa"**.

Marqueu en "**He oblidat la meua clau"**.

Correu de "Recuperació de dades".

Nota important "**Final Pàgina"**.

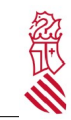

Recordatori claus accés

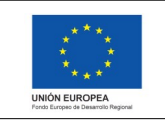

Data: 21/10/2021 Projecte: eFormación

Versió: 1.1

### **1. ACCEDIU AL WEB**

Accediu al web de DGPLGM per mitjà de l'enllaç següent:

http://www.ceice.gva.es/es/web/dgplgm/empleats-publi[cs](http://www.ceice.gva.es/es/web/dgplgm/empleats-publics)

En l'apartat d'accés polseu sobre "He oblidat la contrasenya"

#### **Acceso**

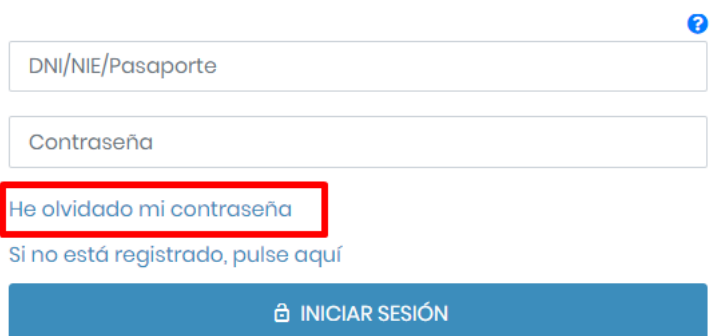

A continuació, rebreu un correu, en l'assumpte del qual s'indicarà **"Restablir Contrasenya"**. En el cos del missatge cliqueu en **"punxa ací per a obtindre'n una nova"**.

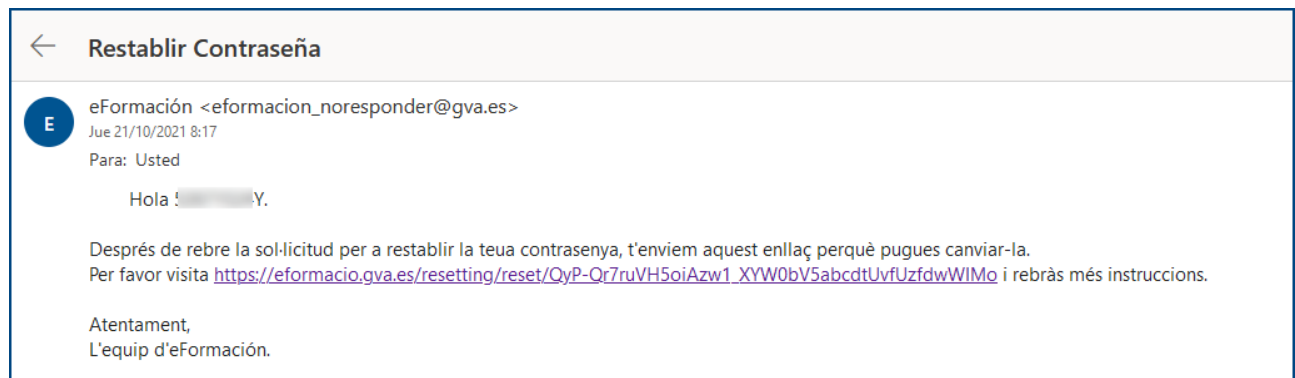

A continuació us eixirà la següent finestra on hem de posar la contrasenya que ha de tindre almenys 8 caràcters i contindre una majúscula, una minúscula, un nom i un caràcter especial (#?!@\$%^&\*-).

Una vegada posem la nova contrasenya marqueu "Canviar contrasenya"

Recordatori claus accés

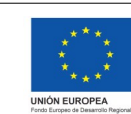

Versió: 1.1 Data: 21/10/2021 Projecte: eFormación

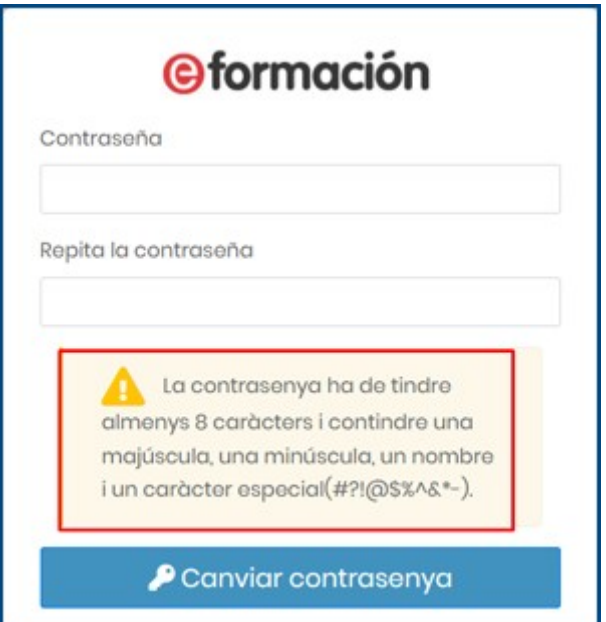

Atenció

經

La inscripció en un curs no implica la matrícula definitiva. Posteriorment se us confirmarà la matrícula o baixa del curs.